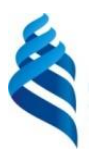

### МИНИСТЕРСТВО ОБРАЗОВАНИЯ И НАУКИ РОССИЙСКОЙ ФЕДЕРАЦИИ Федеральное государственное автономное образовательное учреждение высшего образования **«Дальневосточный федеральный университет»** (ДВФУ)

#### **ИНЖЕНЕРНАЯ ШКОЛА**

«СОГЛАСОВАНО» «УТВЕРЖДАЮ»

Руководитель ОП «Прикладная механика»

Заведующий кафедрой Механики и математического моделирования

Озерова Г.П. Бочарова А.А.

 $\frac{\langle 25 \rangle}{\langle 24 \rangle}$  июня 2017 г.

## **РАБОЧАЯ ПРОГРАММА УЧЕБНОЙ ДИСЦИПЛИНЫ** ПРАКТИКУМ ПО CAD/CAE ТЕХНОЛОГИЯМ

#### **Направление подготовки 15.03.03 Прикладная механика**

#### профиль «**Математическое и компьютерное моделирование механических систем и**

#### **процессов**»

**Форма подготовки (очная)**

курс 4 семестр 8 лекции 0 час. практические занятия 18 час. лабораторные работы 0 час. в том числе с использованием МАО лек. 0/ пр. 0/ лаб. 0 час. всего часов аудиторной нагрузки 18 час. в том числе с использованием МАО 0 час. самостоятельная работа 18 час. в том числе на подготовку к экзамену 0 час. контрольные работы (количество) курсовая работа / курсовой проект не предусмотрено зачёт 8 семестр экзамен – семестр

Рабочая программа составлена в соответствии с требованиями образовательного стандарта высшего образования Дальневосточного федерального университета, принятого решением Учёного совета ДВФУ, протокол от 25.02.2016 № 02-16, введённого в действие приказом ректора ДВФУ от 10.03.2016 № 12-13-391

Рабочая программа обсуждена на заседании кафедры механики и математического моделирования, протокол № 9 от «23» июня 2017 г.

Заведующий кафедрой: А.А. Бочарова Составитель: старший преподаватель А.А. Ратников

#### **Оборотная сторона титульного листа РПУД**

#### **I. Рабочая программа пересмотрена на заседании кафедры**:

Протокол от « $\_\_\_$  »  $\_\_\_\_\_$  20  $\_\$  г. №  $\_\_\_\_\_$ Заведующий кафедрой \_\_\_\_\_\_\_\_\_\_\_\_\_\_\_\_\_\_\_\_\_\_\_ \_\_\_\_\_\_\_\_\_\_\_\_\_\_\_\_\_\_

(подпись) (И.О. Фамилия)

#### **II. Рабочая программа пересмотрена на заседании кафедры**:

Протокол от « $\_\_\_$  »  $\_\_\_\_\_$  20 $\_\_$  г. №  $\_\_\_\_\_$ 

Заведующий кафедрой \_\_\_\_\_\_\_\_\_\_\_\_\_\_\_\_\_\_\_\_\_\_\_ \_\_\_\_\_\_\_\_\_\_\_\_\_\_\_\_\_\_

(подпись) (И.О. Фамилия)

# **Аннотация учебной дисциплины «Практикум по CAD/CAE технологиям»**

Учебная дисциплина «Практикум по CAD/CAE технологиям» предназначена для студентов 4 курса, обучающихся по направлению 15.03.03 «Прикладная механика», профилю «Математическое и компьютерное моделирование механических систем и процессов» и является факультативной (ФТД.2). Дисциплина «Практикум по CAD/CAE технологиям» логически и содержательно связана с такими курсами как «CAD/CAE технологии», «Основы программирования в компьютерных системах», «Основы конечно-элементного анализа».

Общая трудоёмкость освоения дисциплины составляет 36 часа. Учебным планом предусмотрены практические занятия (18 часов) и самостоятельная работа студента (18 часов). Дисциплина реализуется на 4 курсе в 8-ом семестре. Форма контроля – зачёт.

**Цель:** закрепление навыков инженерных расчётов и сопутствующего математического аппарата, применяемых при решении задач механики, а также освоение способов построения и компьютерной реализации математических моделей механических систем.

### **Задачи:**

1. Овладение важнейшими методами решения прикладных задач в области вычислительной механики;

2. Формирование устойчивых навыков по применению арсенала методов вычислительной механики при научном анализе ситуаций, с которыми инженеру приходится сталкиваться в ходе создания новой техники и новых технологий;

3. Ознакомление с историей и логикой развития вычислительной механики.

Для успешного изучения дисциплины «Практикум по CAD/CAE технологиям» у обучающихся должны быть сформированы следующие предварительные компетенции:

 способность применять физико-математический аппарат, теоретические, расчётные и экспериментальные методы исследований, методы математического и компьютерного моделирования в процессе профессиональной деятельности;

 готовность выполнять научно-исследовательские работы и решать научно-технические задачи в области прикладной механики на основе достижений техники и технологий, классических и технических теорий и методов, физико-механических, математических и компьютерных моделей, обладающих высокой степенью адекватности реальным процессам, машинам и конструкциям;

В результате изучения данной дисциплины у обучающихся формируются следующие профессиональные компетенции.

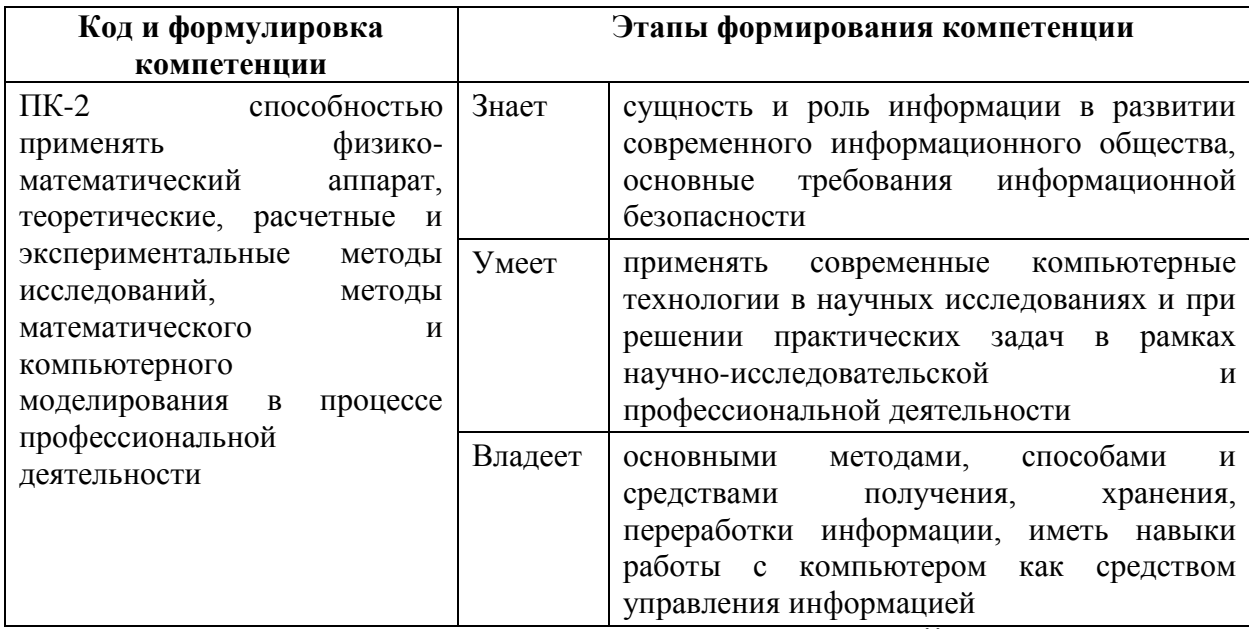

# **I. СТРУКТУРА И СОДЕРЖАНИЕ ТЕОРЕТИЧЕСКОЙ ЧАСТИ КУРСА**

Данный раздел не предусмотрен учебным планом.

# **II. СТРУКТУРА И СОДЕРЖАНИЕ ПРАКТИЧЕСКОЙ ЧАСТИ КУРСА (18 часов)**

**Практическое занятие № 1.** Принципы расчётов с использованием конечно-элементных пакетов ANSYS Workbench (2 часа)

**Практическое занятие № 2.** Принципы расчётов с использованием конечно-элементных пакетов ANSYS Mechanical (2 часа)

**Практическое занятие № 3**. Принципы расчётов с использованием конечно-элементных пакетов Fluent (2 часа)

**Практическое занятие № 4.** Принципы расчётов с использованием конечно-элементных пакетов SolidWorks (2 часа)

**Практическое занятие № 5.** Расчёт напряжённо-деформированного состояния деталей машин и механизмов (2 часа)

**Практическое занятие № 6.** Расчет напряжённо-деформированного состояния стержневых и балочных конструкций (2 часа)

**Практическое занятие № 7.** Расчёт напряжённо-деформированного состояния деталей и конструкций с учётом влияния температурных напряжений (4 часа)

# III. **УЧЕБНО-МЕТОДИЧЕСКОЕ ОБЕСПЕЧЕНИЕ САМОСТОЯТЕЛЬНОЙ РАБОТЫ ОБУЧАЮЩИХСЯ**

Учебно-методическое обеспечение самостоятельной работы обучающихся по дисциплине «Практикум по CAD/CAE технологиям» представлено в Приложении 1 и включает в себя:

план-график выполнения самостоятельной работы по дисциплине, в том числе примерные нормы времени на выполнение по каждому заданию;

характеристика заданий для самостоятельной работы обучающихся и методические рекомендации по их выполнению;

требования к представлению и оформлению результатов самостоятельной работы;

критерии оценки выполнения самостоятельной работы.

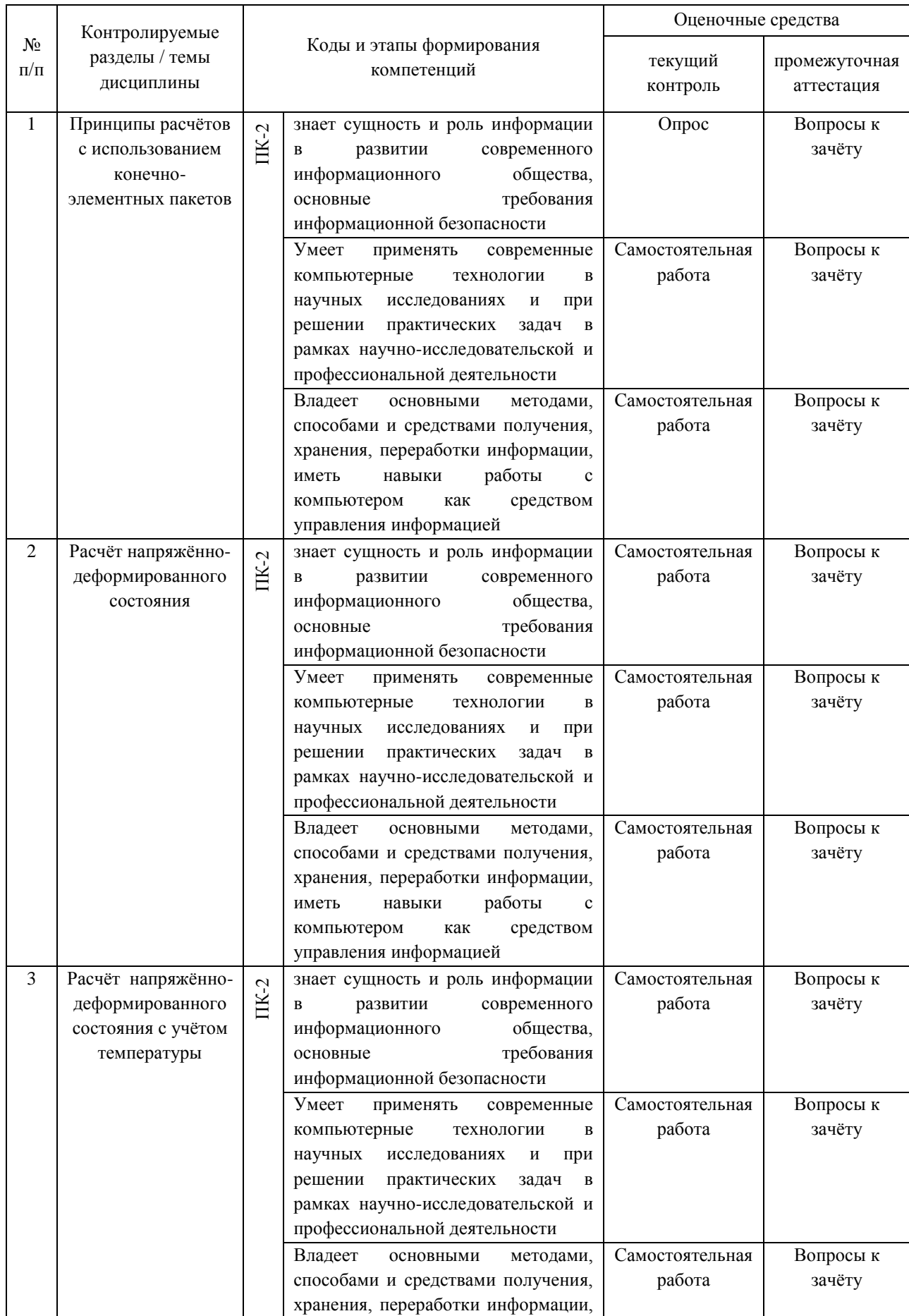

# **IV. КОНТРОЛЬ ДОСТИЖЕНИЯ ЦЕЛЕЙ КУРСА**

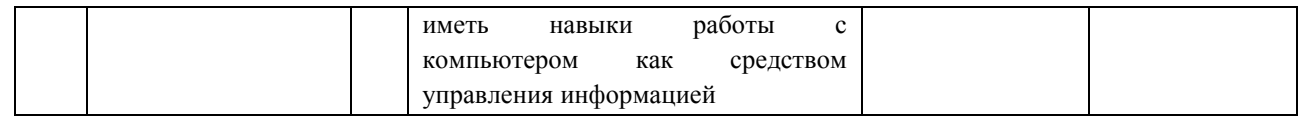

Типовые контрольные задания, методические материалы, определяющие процедуры оценивания знаний, умений и навыков и (или) опыта деятельности, а также критерии и показатели, необходимые для оценки знаний, умений, навыков и характеризующие этапы формирования компетенций в процессе освоения образовательной программы, представлены в Приложении 2.

# **V. СПИСОК УЧЕБНОЙ ЛИТЕРАТУРЫ И ИНФОРМАЦИОННО-МЕТОДИЧЕСКОЕ ОБЕСПЕЧЕНИЕ ДИСЦИПЛИНЫ**

### **Основная литература**

*(электронные и печатные издания)*

1. Мурашов М.В., Панин С.Д. Решение задач механики сплошной среды в программном комплексе ANSYS [Электронный ресурс]: методические указания – Электрон. текстовые данные. – М.: Московский государственный технический университет имени Н.Э. Баумана, 2009. – 40 c. – 2227-8397. http://www.iprbookshop.ru/31538.html

2. Маковкин Г.А., Лихачёва С.Ю. Применение МКЭ к решению задач механики деформируемого твёрдого тела. Часть 1 [Электронный ресурс]: учебное пособие – Электрон. текстовые данные. – Нижний Новгород: Нижегородский государственный архитектурно-строительный университет, ЭБС АСВ, 2012. – 71 c. – 2227-8397. http://www.iprbookshop.ru/16043.html

3. Шаманин А.Ю. Расчёты конструкций методом конечных элементов в ANSYS [Электронный ресурс]: методические рекомендации – Электрон. текстовые данные. – М.: Московская государственная академия водного транспорта, 2012. – 72 c. – 2227-8397. http://www.iprbookshop.ru/47951.html

# **Дополнительная литература**

1. Присекин В.Л., Расторгуев Г.И. Основы метода конечных элементов в механике деформируемых тел – Новосибирск: НГТУ, 2010. – 238 с. <http://znanium.com/bookread2.php?book=548237>

2. Румянцев, А. В. Метод конечных элементов в задачах теплопроводности [Электронный ресурс]: учебное пособие – Электрон. текстовые данные. – Калининград: Балтийский федеральный университет им. Иммануила Канта, 2011. – 113 c.<http://www.iprbookshop.ru/23800.html>

3. Шаманин А.Ю. Расчёты конструкций методом конечных элементов в ANSYS [Электронный ресурс]: методические рекомендации – Электрон. текстовые данные. – М.: Московская государственная академия водного транспорта, 2012. – 72 c.<http://www.iprbookshop.ru/47951.html>

# **Перечень ресурсов информационно-телекоммуникационной сети «Интернет»**

1. Официальный сайт ANSYS <http://www.ansys.com/>

2. Материалы свободно распространяемой энциклопедии <https://ru.wikipedia.org/wiki/ANSYS>

3. Помощник в обучении ансис – вебинары, статьи, поддержка, обучение<http://cae-expert.ru/>

4. Уроки по Solidworks - <http://teachmaterials.ru/lessons/>

5. САПР-журнал Статьи, уроки и материалы для специалистов в области САПР.<http://sapr-journal.ru/uroki-solidworks/>

# **Перечень информационных технологий и программного обеспечения**

Необходимое программное обеспечение: система инженерных вычислений ANSYS [\(http://www.ansys.com/Student\)](http://www.ansys.com/Student) и система проектирования [\(http://www.solidworks.ru/\)](http://www.solidworks.ru/), конечно-элементный пакет Freefem++.

## **VI. МЕТОДИЧЕСКИЕ УКАЗАНИЯ ПО ОСВОЕНИЮ ДИСЦИПЛИНЫ**

На изучение дисциплины отводится 18 часов аудиторных занятий и 18 часов самостоятельной работы. На практических занятиях преподаватель контролирует работу студентов, отвечает на возникающие вопросы, подсказывает ход и метод решения. Если полученных в аудитории знаний окажется недостаточно, студент может самостоятельно повторно прочесть лекцию или соответствующую литературу, просмотреть практикум с разобранными примерами. После выполнения задания, студент защищает его преподавателю в назначенное время.

# **VII. МАТЕРИАЛЬНО-ТЕХНИЧЕСКОЕ ОБЕСПЕЧЕНИЕ ДИСЦИПЛИНЫ**

- Моноблок Lenovo C306G-i34164G500UDK (20 шт),
- Акустическая система Extron SI 3CT LP (3 шт),
- врезной интерфейс TLS TAM 201 Standart III,
- документ-камера Avervision CP355AF,
- ЖК-панель 47'' LG M4716CCBA,
- матричный коммутатор Extron DXP 44 DVI PRO,
- микрофонная петличная радиосистема Sennheiser EW 122 G3,
- мультимедийный проектор Mitsubishi EW330U,
- расширение для контроллера управления Extron IPL T CR48,
- сетевая видеокамера Multipix MP-HD718, с
- стойка металлическая для ЖК-дисплея,
- усилитель мощности Extron XPA 2001-100V,
- услитель-распределитель DVI сигнала Extron DVI DA2,
- цифровой аудиопроцессор Extron DMP 44 LC,
- экран проекционный ScreenLine Trim White Ice

Приложение 1

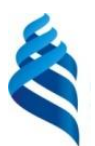

# МИНИСТЕРСТВО ОБРАЗОВАНИЯ И НАУКИ РОССИЙСКОЙ ФЕДЕРАЦИИ

Федеральное государственное автономное образовательное учреждение высшего профессионального образования

**«Дальневосточный федеральный университет»**

(ДВФУ)

### **ИНЖЕНЕРНАЯ ШКОЛА**

# **УЧЕБНО-МЕТОДИЧЕСКОЕ ОБЕСПЕЧЕНИЕ САМОСТОЯТЕЛЬНОЙ РАБОТЫ ОБУЧАЮЩИХСЯ**

# **по дисциплине «Практикум по CAD/CAE технологиям»**

# **Направление подготовки: 15.03.03 Прикладная механика**

Профиль: «Математическое и компьютерное моделирование механических систем и процессов»

# **Форма подготовки очная**

**Владивосток 2017**

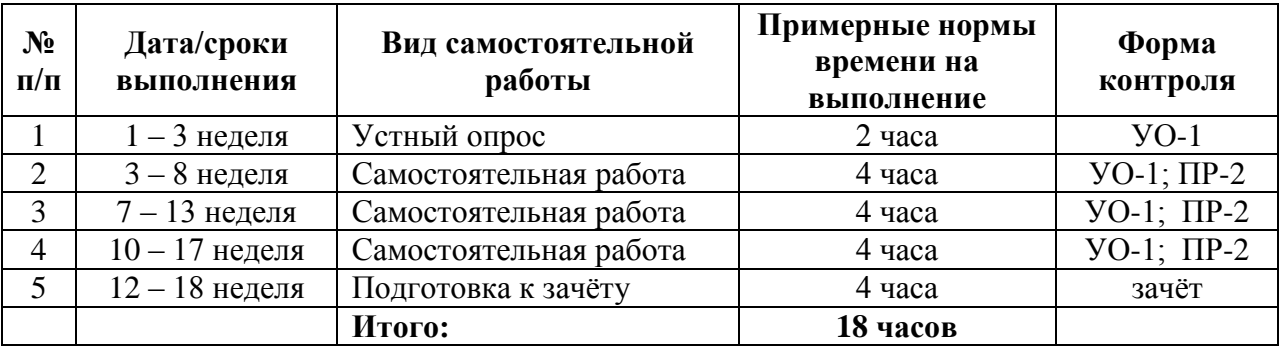

### **План-график выполнения самостоятельной работы по дисциплине**

# **Требования к представлению и оформлению результатов самостоятельной работы**

Результатом самостоятельной работы студентов являются:

1. Программы для решения заданий расчётно-графической работы, реализованные в системе ANSYS и оформленные в соответствии с правилами оформления программ. Эти программы обязательно отсылаются преподавателю почту или приносятся в распечатанном виде преподавателю лично. Защита расчетно-графического задания осуществляется только после того, как задача проверена и оценена преподавателем.

### **Критерии оценки выполнения самостоятельной работы**

Самостоятельная работа студентов включает индивидуальные задания, подготовку к устным опросам. Критерии оценки каждого вида работы приведены в приложении 2.

### **Пример задания для самостоятельной работы:**

# **«Расчёт упора, импортированного из CAD-системы»**

Исходные данные: упор (рисунок 1) воспринимает нагрузку  $F = 10$  кH, равномерно распределенную по лицевой грани; материал – Ст.3 (модуль упругости 2,1 $\cdot$ 10<sup>5</sup> МПа; коэффициент Пуассона 0,3; предел текучести 235 МПа). Твердотельная модель упора, созданная в одной из CAD-систем, записана в файл стандарта IGES.

Допущение: способ крепления данного упора позволяет в качестве граничных условий принять заделку по внутренним поверхностям больших отверстий.

Цель: импортировать твердотельную модель; упростить геометрию; определить общее напряжённо-деформированное состояние упора.

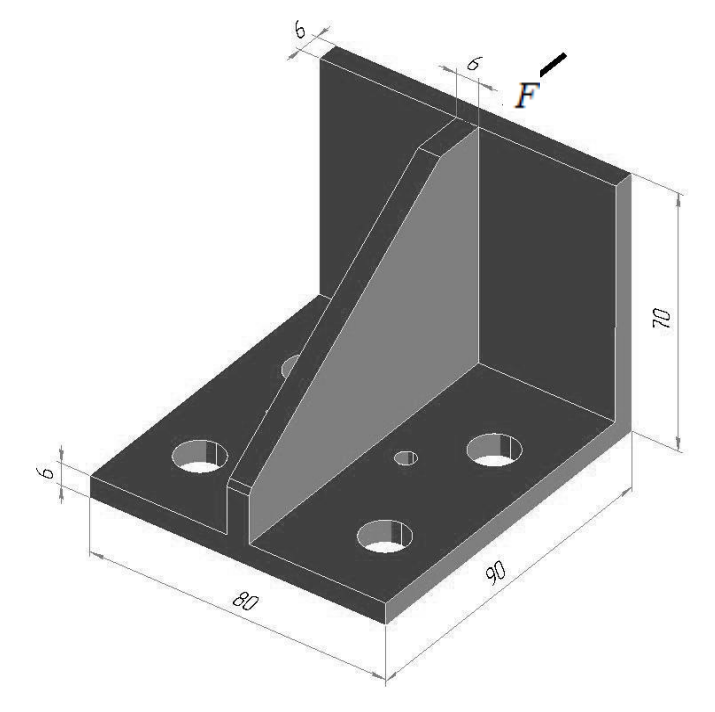

Рисунок 1 - Геометрия упора

Перед началом выполнения данной лабораторной работы файл support.igs, содержащий геометрическую модель упора, следует скопировать в рабочую папку программы ANSYS.

Для решения задачи предлагается выполнить следующие действия.

 $1.$ Запустить пакет ANSYS, указать имя задачи Lab9.

 $2^{\circ}$ IGES-файла Импортировать твердотельную модель **H3**  $\overline{B}$ специальную базу данных, позволяющую упрощать геометрию: Utility Menu>File>Import> IGES....

Выбираем метод «Defeature model» (упрощать модель). Все остальные оп-ции оставляем без изменения:

«Merge coincident keypts?»: *Yes* (сливать совпадающие точки)

«Create solid if applicable»: Yes (создавать объемы, если возможно)

«Delete small areas?»: *Yes* (удалять мелкие поверхности) *OK*.

В новой диалоговой панели нажимаем кнопку *Browse...* и указываем файл support.igs. *OK*.

3. Удалить два маленьких отверстия: *M\_M*>*Preprocessor*>*Modeling*>*Simplify*> *Toolkit*>*Fill Cavity*.

Указываем мышью две внутренние поверхности одного из маленьких от-верстий (рисунок 2), *Apply*.

Затем указываем поверхности другого отверстия, *OK*.

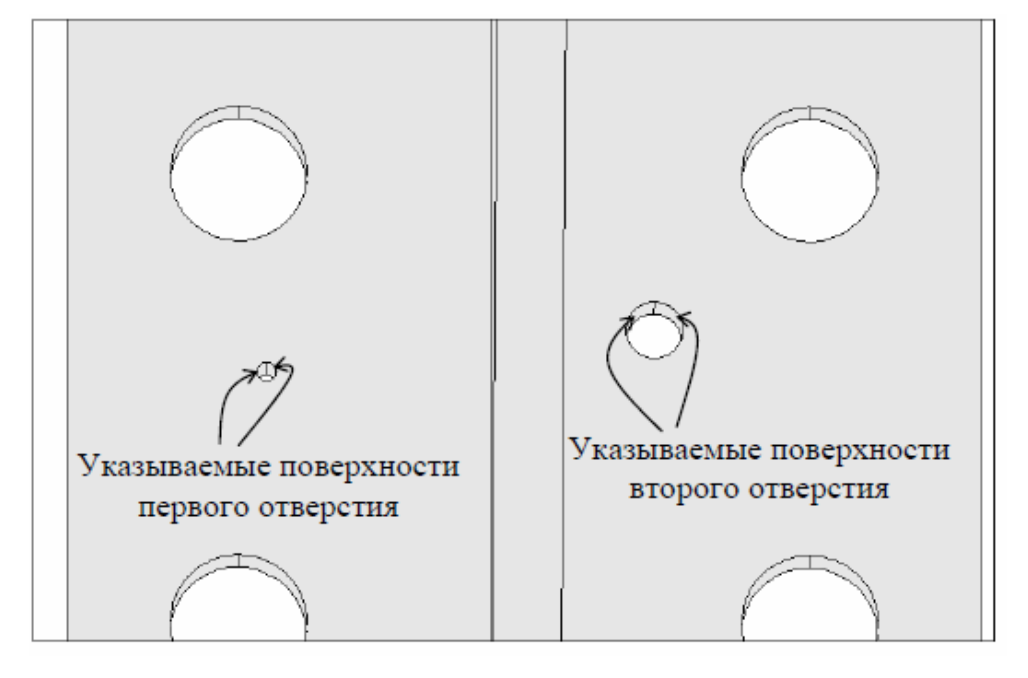

Рисунок 2 – К удалению отверстий

4. Удалить фаску путем сворачивания поверхности в линию: *Main Menu*>Preprocessor>*Modeling*>*Simplify*>*Toolkit*>*Collapse Areas*.

Сначала мышью указываем подлежащую сворачиванию поверхность фас-ки (рисунок 3), *OK*.

Затем указываем линию, в которую будет сворачиваться поверхность, *OK*.

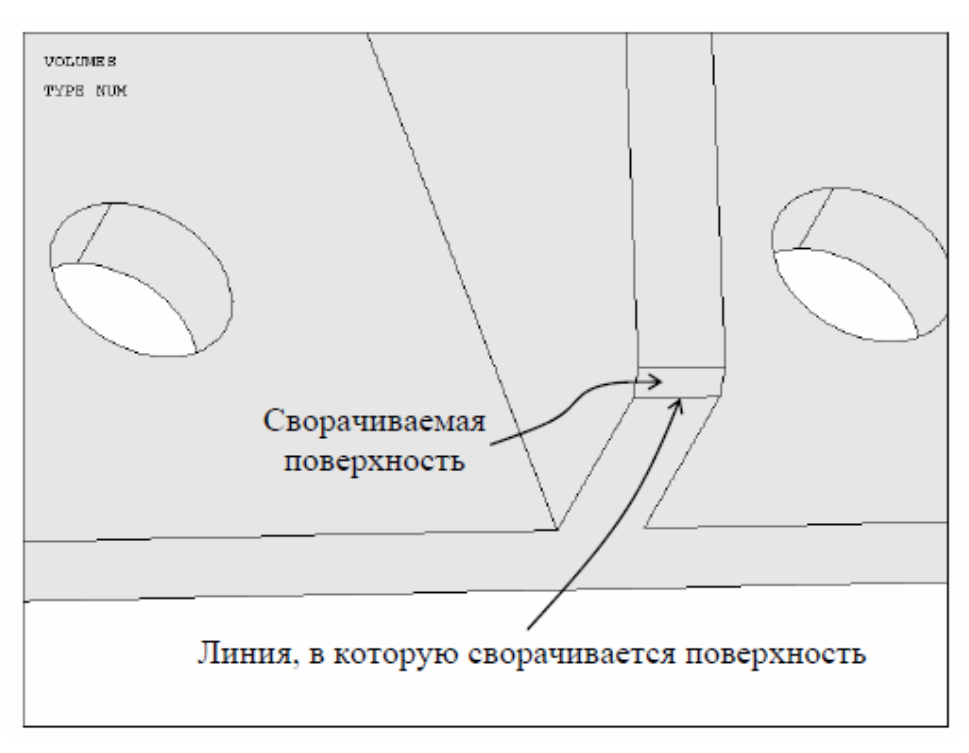

Рисунок 3 – К удалению фаски

5. Установить тип используемых в расчете элементов – 10-узловой четырех-гранный объемный элемент второго порядка SOLID187 (имеющий форму тетраэдра): *M\_M>Preprocessor>Element Type> Add/Edit/Delete*.

Нажимаем *Add* и выбираем *Structural Solid>Tet 10node 187*, *OK* и *Close*.

6. Задать свойства материала: *M\_M>Preprocessor>Material Props>Material Models*.

В правом окне последовательно (двойным щелчком мыши) выбираем *Structural>Linear>Elastic>Isotropic*.

Вводим:

EX: 2.1e5 (модуль упругости, МПа)

PRXY: 0.3 (коэффициент Пуассона) *OK*.

Закрываем панель.

7. Разбить твердотельную (геометрическую) модель на конечные элементы: *M\_M>Preprocessor>Meshing>MeshTool*.

Глобальный размер длины стороны элементов задаем равным 7 мм. Для этого нажимаем кнопку *Set* строки «Global» и в поле «Element edge length» вводим число 7, *OK*.

В списке «Mesh» в качестве объектов для разбиения выбираем Volumes (объемы), в поле «Shape» указываем Tet (форма тетраэдра).

Поскольку объем являются сложным, устанавливаем режим Free (свободная сетка).

После нажатия кнопки *Mesh* указываем единственный объем, *OK*. Появляющееся при этом предупреждение можно проигнорировать, *Close*. Получаемая здесь разбивка показана на рисунке 4.

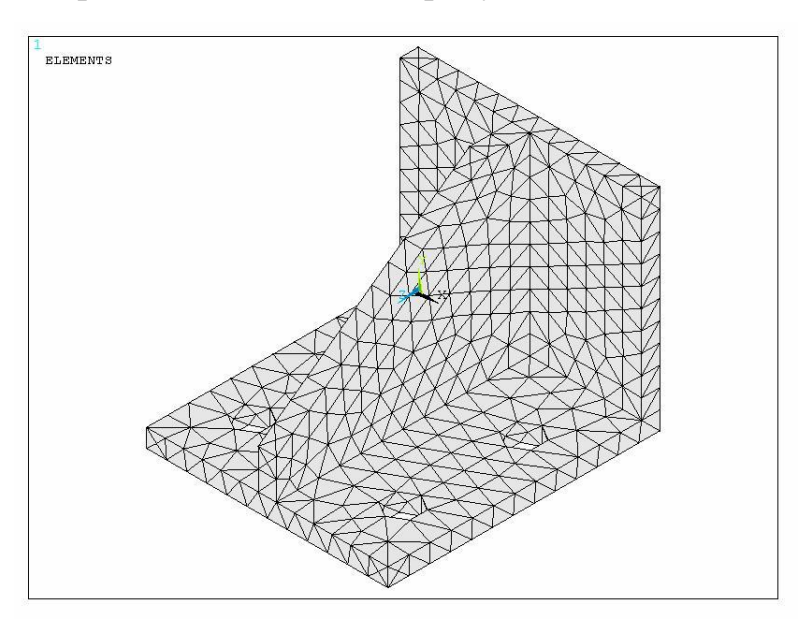

Рисунок 4 – Сетка конечных элементов

Размер элементов в рассматриваемом случае выбирался из тех соображений, чтобы число узлов не превышало 5000 (ограничение учебной версии ANSYS/ED).

Следует отметить, что элементы второго порядка (с промежуточными узлами) позволяют достаточно точно отражать криволинейную геометрию. Однако в данной детали, как видно на рисунке 4, отверстия представляют-ся шестигранниками. Это связано лишь со способом изображения элементов на экране. На самом деле отверстия имеют более или менее круглую форму. В этом можно убедиться, если отобразить только узлы (команда *U\_M>Plot>Nodes*).

8. Задать граничные условия.

Согласно принятому допущению рассматриваемый упор жестко защемлен по всем оставшимся после упрощения геометрии отверстиям.

Здесь удобно воспользоваться командой задания перемещений на поверхностях: *M\_M>Solution>Define Loads>Apply>Structural>Displacement>On Areas*.

Указываем по две внутренние поверхности каждого из отверстий, *OK*.

В поле «DOFs to be constrained» выбираем All DOF (все степени свободы). *OK*.

9. Приложить нагрузку.

Нагрузку зададим в виде распределенного по лицевой поверхности упора давления, равного отношению силы *F* 10 кН к площади воспринимаю-щей ее поверхности (см. рисунок 1):

$$
p = \frac{10000}{70 \cdot 80} = 1,7857 \text{ M} \Pi \text{a}.
$$

Выбираем следующую последовательность: *M\_M>Solution>Define Loads> Apply>Structural>Pressure>On Areas*.

Указываем лицевую поверхность, *OK*.

Вводим:

«Load PRES value»: 1.7857

*OK*.

Для изображения давления в виде стрелок воспользуемся командой *U\_M>PlotCtrls>Symbols...*.

В списке «Show pres and convect as» выбираем Arrows (стрелки). 10. Сохранить базу данных: *ANSYS Toolbar>SAVE\_DB*.

База данных записывается в файл Lab9.db.

11. Запустить задачу на счет: *M\_M>Solution>Solve>Current LS*.

12. Отобразить деформированное состояние упора: *M\_M>General Postproc> Plot Results>Deformed Shape*.

Включаем опцию «Def and undef edge» для наложения исходных границ упора на деформированную модель, ОК.

13. Отобразить поле напряжений по Мизесу: M\_M>General Postproc>Plot Results>Contour Plot>Nodal Solu.

Из списка доступных результатов выбираем Nodal Solution>Stress>von Mises stress (напряжение по Мизесу), OK.

NODAL SOLUTION  $STEP=1$  $SUB = 1$  $T$ TME $=1$ **SEOV**  $(AVG)$  $DMX = 186343$  $3MN = 1.025$  $3MX = 202.415$ MX 180.038 112.908 135.285  $1.025$ 45.778  $90.532$ 23.402 68.155 202.415

Получаемое при этом изображение представлено на рисунке 5.

Рисунок 5 – Напряжения по Мизесу (в МПа)

Видно, что максимальное напряжение составляет 202,4 МПа, что меньше предела текучести.

Можно ли доверять такому решению? Для ответа на этот вопрос необходимо исследовать его сходимость, т.е. выполнить расчет для более мелкой разбивки.

14. Для отчета по лабораторной работе записать в файл протокол команд базы данных: *U M>File>Write DB Log File.* 

Вводим имя Lab9.lgw.

15. Выйти из программы: ANSYS Toolbar>QUIT.

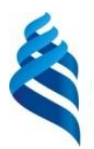

МИНИСТЕРСТВО ОБРАЗОВАНИЯ И НАУКИ РОССИЙСКОЙ ФЕДЕРАЦИИ

Федеральное государственное автономное образовательное учреждение высшего профессионального образования

**«Дальневосточный федеральный университет»**

(ДВФУ)

**ИНЖЕНЕРНАЯ ШКОЛА**

# **ФОНД ОЦЕНОЧНЫХ СРЕДСТВ**

# **по дисциплине «Практикум по CAD/CAE технологиям» Направление подготовки: 15.03.03 Прикладная механика**

Профиль: «Математическое и компьютерное моделирование механических

систем и процессов»

# **Форма подготовки очная**

**Владивосток 2017**

# ПАСПОРТ ФОС

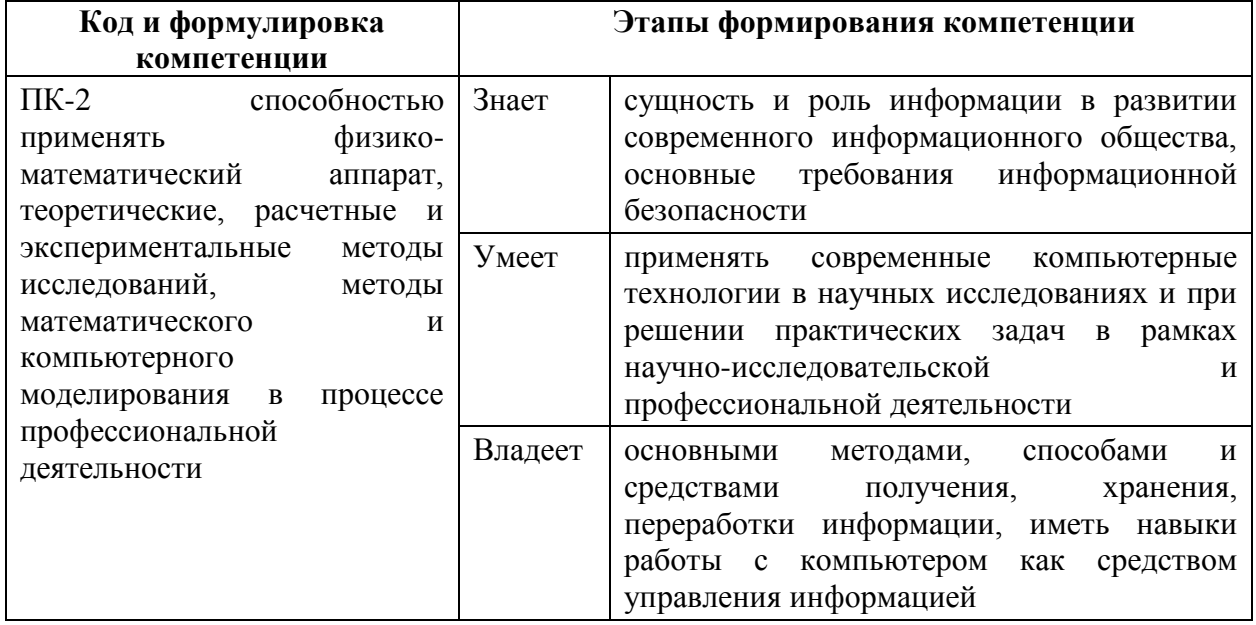

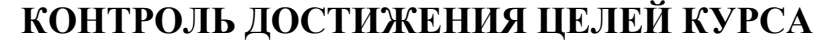

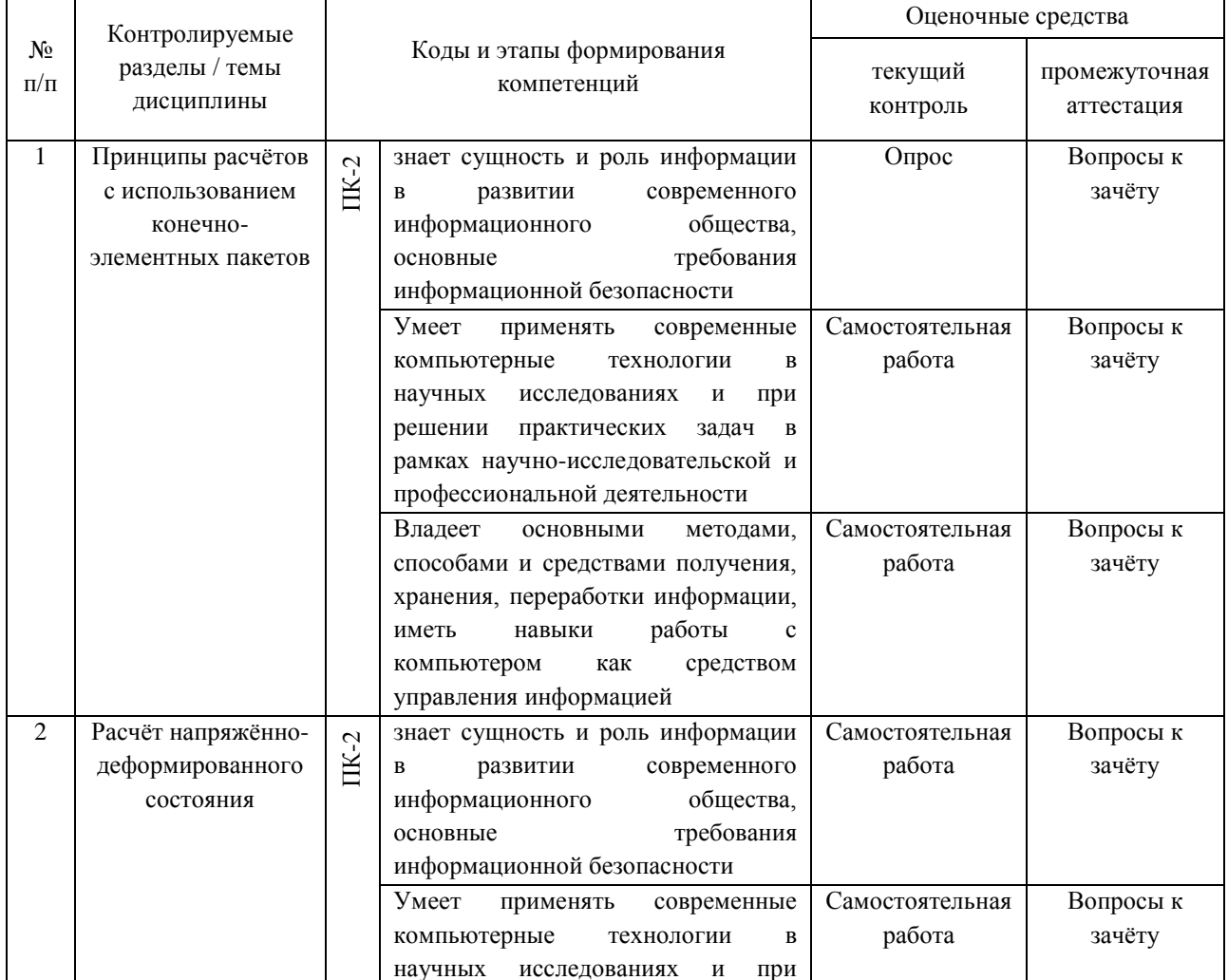

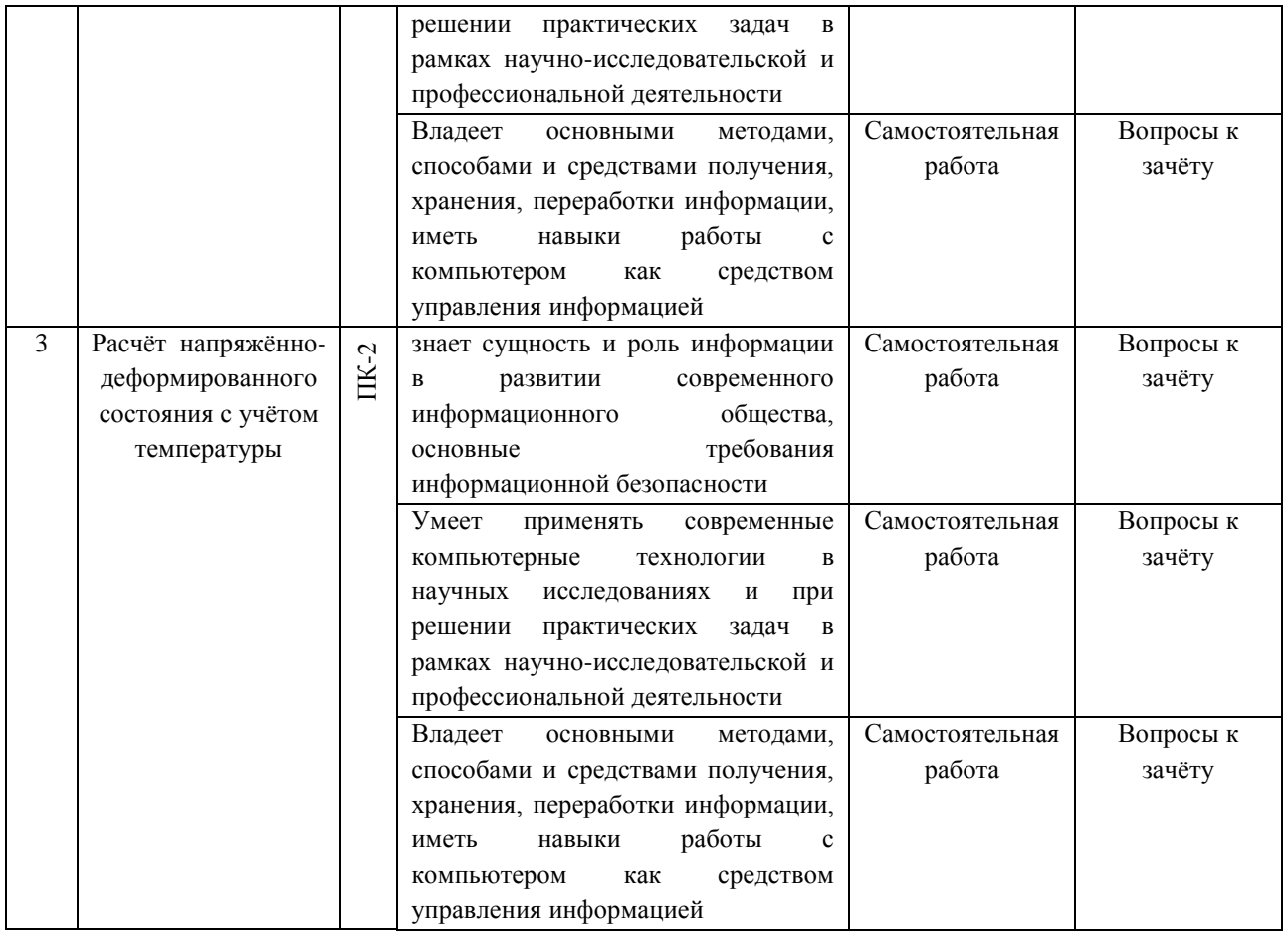

# Шкала оценивания уровня сформированности компетенций

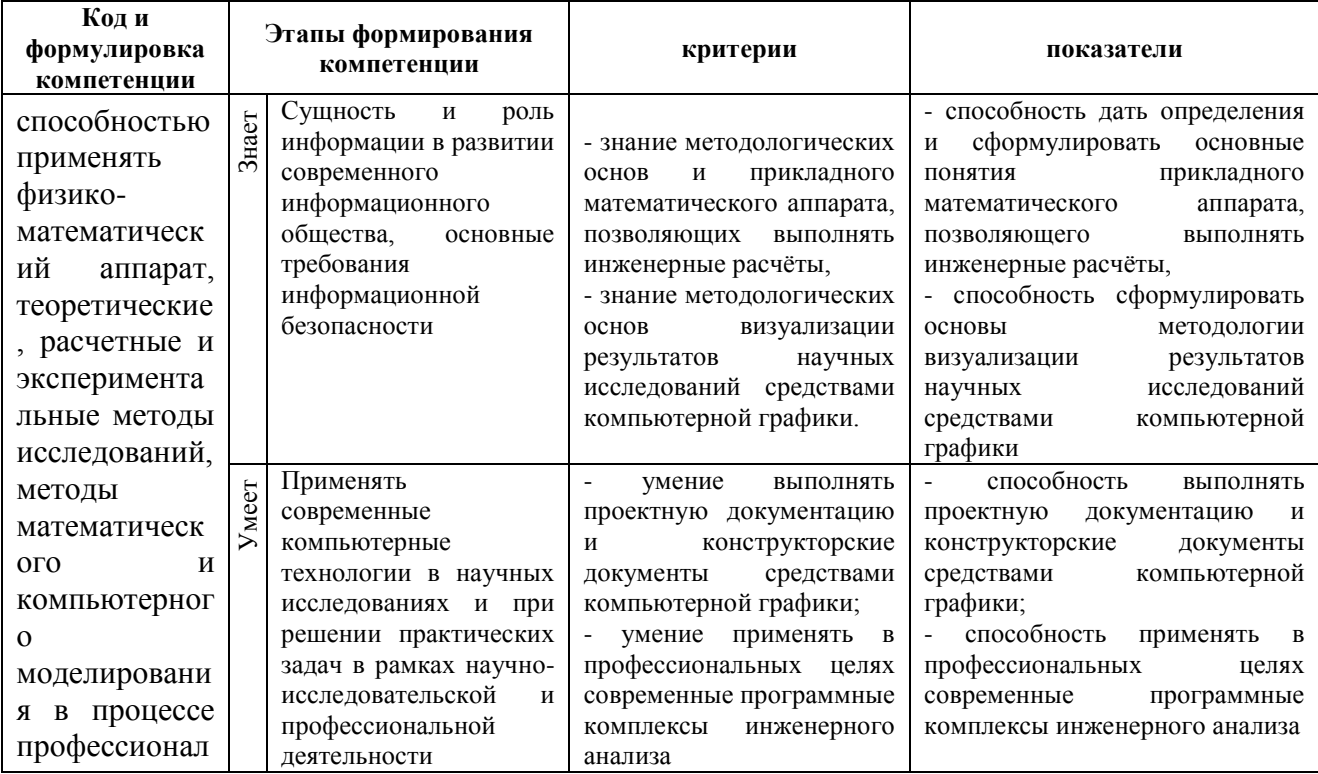

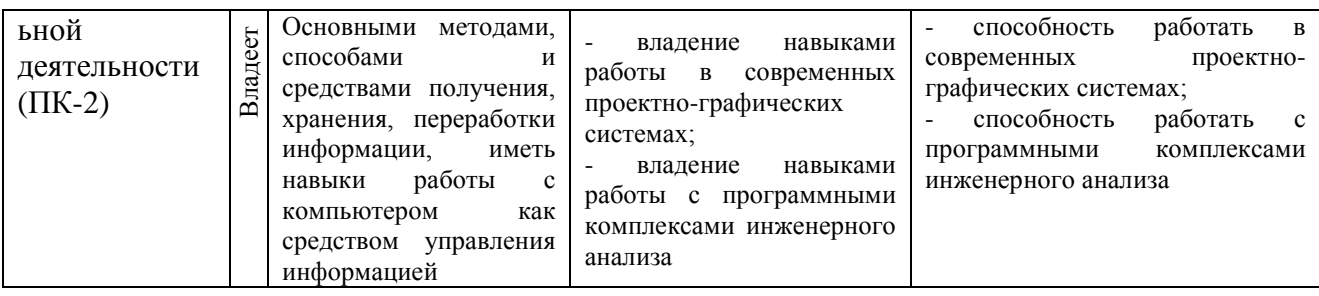

# **Методические рекомендации, определяющие процедуры оценивания результатов освоения дисциплины**

# **Оценочные средства для промежуточной аттестации Вопросы к зачёту**

- 1. Метод конечных элементов (МКЭ).
- 2. Основные соотношения МКЭ в форме метода перемещений.
- 3. Соотношения МКЭ в форме метода сил.
- 4. Соотношения МКЭ в форме смешанного метода.
- 5. Типы конечных элементов. Обобщённые узловые перемещения.
- 6. Матрица жёсткости конечного элемента.
- 7. Глобальная матрица жесткости. Глобальный вектор узловых сил.
- 8. Граничные условия. Система алгебраических уравнений относительно глобального вектора узловых перемещений.
- 9. Прямые методы решения систем линейных алгебраических уравнений.
- 10. Нормы векторов и матриц. Типы используемых матриц.
- 11. Метод исключения Гаусса. Метод прогонки трёхдиагональной матрицы.
- 12. Суть (основная идея) метода конечных элементов.
- 13. Дискретизация расчётной области конструкции при расчёте МКЭ.
- 14. Суть дискретной модели рассчитываемой конструкции по МКЭ.
- 15. Основные шаги общего алгоритма статического расчета по МКЭ.
- 16. Конечные элементы, их типы. Степени свободы конечного элемента. Конечно-элементная расчетная схема. Приведение нагрузки на систему к узловой.
- 17. Матрица жёсткости конечного элемента. Её структура. Связь между перемещениями узлов элемента и усилиями, действующими на них.

### **Критерии выставления оценки студенту на зачёте по дисциплине**

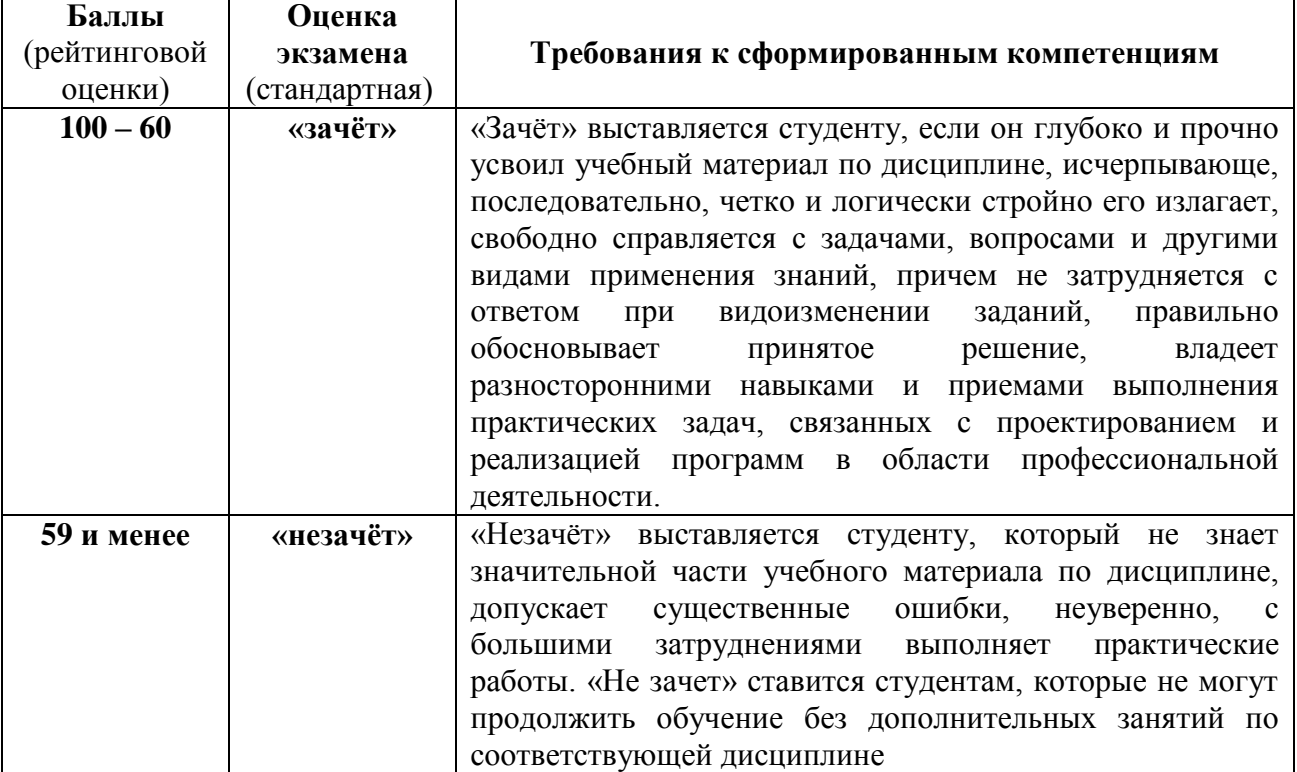

### **«Практикум по CAD/CAE технологиям»**

### **Оценочные средства для текущей аттестации**

### **Перечень устных вопросов по темам дисциплины**

- 1. Основные современные численные методы расчёта конструкций.
- 2. Суть (основная идея) метода конечных элементов.
- 3. Дискретизация расчётной области конструкции при расчёте МКЭ.
- 4. Суть дискретной модели рассчитываемой конструкции по МКЭ.
- 5. Основные шаги общего алгоритма статического расчета по МКЭ.
- 6. Конечные элементы, их типы. Степени свободы конечного элемента. Конечно-элементная расчетная схема. Приведение нагрузки на систему к узловой.
- 7. Матрица жесткости конечного элемента. Ее структура. Связь между перемещениями узлов элемента и усилиями, действующими на них.
- 8. Дайте определение числовой матрице.
- 9. Квадратная, прямоугольная, единичная матрица, матрица-вектор.
- 10. Сложение, вычитание и перемножение матриц.
- 11. Обратная матрица, её использование.
- 12. Смысл коэффициентов матрицы влияния изгибающих моментов.
- 13. Формулы вычисления элементов матрицы жесткости конечного элемента.
- 14. Формулы вычисления элементов матрицы геометрической жесткости конечного элемента.
- 15. Формулы вычисления элементов матрицы масс конечного элемента.
- 16. Метод разложения по собственным формам.
- 17. Участие собственных формы матрицы в расчетах.
- 18. Функции матриц.
- 19. Преобразование матрицы жесткости конечного элемента при повороте координатных осей.
- 20. Матрица жесткости системы конечных элементов. Ее структура. Связь между перемещениями узлов конечно-элементной схемы и усилиями, действующими на них.
- 21. Векторы перемещений и усилий, действующих на элемент. Векторы перемещений и усилий, действующих и на систему элементов, их структура и связь между собой.
- 22. Соединение конечных элементов. Условие равновесия узлов в конечноэлементной схеме. Формирование системы разрешающих уравнений метода конечных элементов.
- 23. Формирование глобальной матрицы жесткости конечно-элементной схемы из матриц жесткости конечных элементов.
- 24. Определение внутренних усилий в стержневых конечных элементах после нахождения узловых перемещений в конечно-элементной схеме. Учет направленности осей местной системы координат конечного элемента по отношении к глобальной системе осей координат конечноэлементной схемы.
- 25. Учёт связей и заданных узловых перемещений в системе разрешающих уравнений метода конечных элементов.
- 26. Расчёт плиты методом конечных элементов и её разделение на элементы.
- 27. Зависимость между величинами в матрице жёсткости отдельного элемента в методе конечных элементов.
- 28. Общая процедура расчёта стержневых систем методом конечных элементов в форме метода перемещений. Реализация алгоритма МКЭ в современных программных комплексах.
- 29. Препроцессор, процессор, постпроцессор, библиотеки конечных элементов.
- 30. Решение задачи определения перемещений для произвольного силового воздействия в матричной форме.
- 31. Решение задачи определения внутренних сил для произвольного силового воздействия в матричной форме.
- 32. Решение задачи определения перемещений для гармонического воздействия в матричной форме.

#### **Критерии оценки устного опроса:**

 $\checkmark$  100 – 85 баллов – если ответ показывает прочные знания основных положений изучаемого раздела механики, отличается глубиной и полнотой раскрытия темы; владение терминологическим аппаратом; умение объяснять сущность, явлений, процессов, событий, делать выводы и обобщения, давать аргументированные ответы, приводить примеры; свободное владение монологической речью, логичность и последовательность ответа; умение приводить примеры современных проблем изучаемой области.

 85 – 76 баллов – ответ, обнаруживающий прочные знания основных положений изучаемого раздела механики, отличается глубиной и полнотой раскрытия темы; владение терминологическим аппаратом; умение объяснять сущность, явлений, процессов, событий, делать выводы и обобщения, давать аргументированные ответы, приводить примеры; свободное владение монологической речью, логичность и

последовательность ответа. Однако допускается одна - две неточности в ответе.

 $\checkmark$  75 - 61 балл – оценивается ответ, свидетельствующий в основном о знании основных положений изучаемого раздела механики, отличающийся недостаточной глубиной и полнотой раскрытия темы; знанием основных вопросов теории; слабо сформированными навыками анализа явлений, процессов, недостаточным умением давать аргументированные ответы и приводить примеры; недостаточно свободным владением монологической речью, логичностью и последовательностью ответа. Допускается несколько ошибок в содержании ответа; неумение привести пример развития ситуации, провести связь с другими аспектами изучаемой области.

 60 – 50 баллов – ответ, обнаруживающий незнание основных положений изучаемого раздела механики, отличающийся неглубоким раскрытием темы; незнанием основных вопросов теории, сформированными навыками анализа явлений, процессов; неумением давать аргументированные ответы, слабым владением монологической речью, отсутствием логичности и последовательности. Допускаются серьезные ошибки в содержании ответа; незнание современной проблематики изучаемой области.

### **Критерии оценки индивидуального задания**

 $\checkmark$  10 – 8 баллов выставляется студенту, если студент выполнил все задания индивидуального задания. При защите студент отвечает на все вопросы преподавателя.

 $\checkmark$  7 – 6 баллов – работа выполнена полностью; студент выполнил все предложенные в индивидуальном задании задания. Присутствует математическая ошибка счёта. При защите студент отвечает на все вопросы преподавателя.

 $\checkmark$  5 – 4 балла – работа выполнена полностью. Присутствует математическая ошибка счёта. При защите студент не отвечает на 1-2 вопроса преподавателя.

 $\checkmark$  1 – 3 балла – работа выполнена не полностью. Присутствует математическая ошибка счёта. При защите студент не отвечает более, чем на 2 вопроса преподавателя.